# 『立教ビジネスデザイン研究』第 16 号

## 投稿原稿執筆要領

## 1.投稿者の資格

紀要『立教ビジネスデザイン研究』への投稿は、以下に該当する人です。

- ⚫ 立教大学大学院ビジネスデザイン研究科博士課程前期課程在籍者
- 立教大学大学院ビジネスデザイン研究科博士課程前期課程修了者

上記の他、立教大学大学院ビジネスデザイン研究科紀要編集委員会で投稿を認めた者

### 2.投稿の申込先

- 1. 氏名(ふりがな)
- 2. 学生番号または修了年度
- 3. 指導教授
- 4. タイトル
- 5. 携帯番号

以上を明記の上、

ビジネスデザイン研究科委員長室

rbs@rikkyo.ac.jp

までメールにてお申し込みください。

投稿申込メール期限:2019年5月31日 (金) ※延期いたしました

投稿原稿は査読を経て掲載の可否が決定されます。査読者のうち1名は指導教授に依頼す る予定です。指導教授の事前承認は投稿の条件ではありませんが、投稿に先立って指導教 授の承諾を受けてから申し込むのが望ましいでしょう。

## 3.投稿期限と提出物

投稿申込者は提出期限までにメール添付にて原稿を提出してください。期限までに提出 されなかった場合は、投稿申込を取り下げたものといたします。

原稿提出期限: 2019年7月5日 (金)

## 4.掲載決定までの流れ

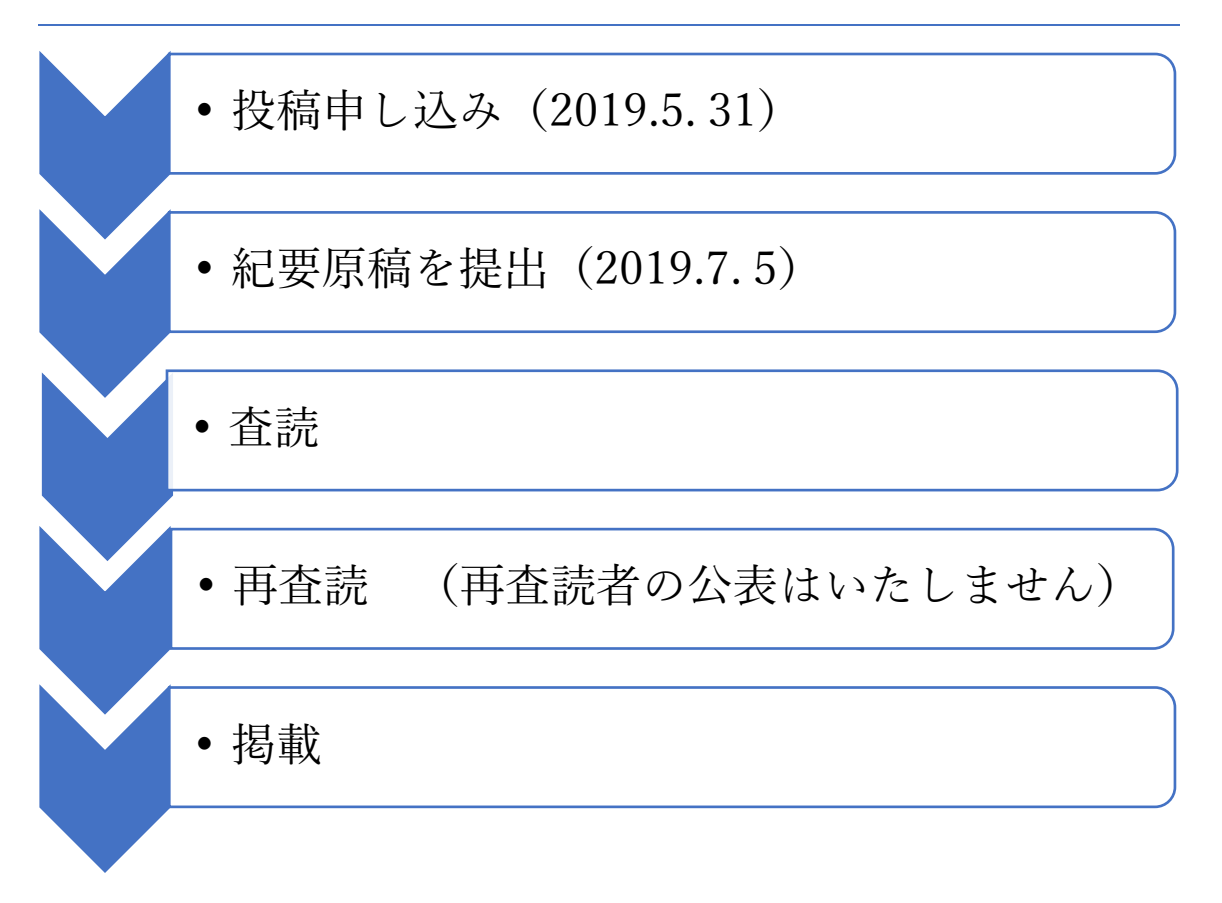

※ 掲載の最終的な可否は査読終了後(概ね9月上旬)に行います。

※ 出版は 12 月を予定しております。

### 5.原稿の分量

原稿の分量は、概ね 20,000 字(14 ページ)程度を上限とします(注記、参考文献等を 含む)。これを大幅に超える可能性がある場合は、早い段階で編集委員会へ連絡してくだ さい。

## 6.外国語による投稿に関して

・外国語による投稿は、英語に限定します。

・外国語論文を提出するにあたって、かならずネイティブ・スピーカーのチェックを受け てください。

・外国語論文のフォントは Times New Roman、12 ポイントです。

## 7.問い合わせについて

紀要についての問い合わせは、E-mail のみで受け付けます。

ビジネスデザイン研究科紀要編集委員会メーリングリスト

kiyou-bd16@ml.rikkyo.ac.jp

## 9.原稿の体裁

レイアウトのイメージは過去の紀要を参照してください。

基本的なレポートの書き方は立教大学 [Master of Writing](http://www.rikkyo.ac.jp/about/activities/fd/qo9edr0000005dbr-att/MasterofWritingMini.pdf) を参考にしてください。

使用できるワープロソフトは Microsoft Word のみとなります。外国語で作成する場合に は「6.外国語による投稿」を参照し、ページレイアウトのみ(1)に準じます。原稿は最終 的に B5 版に縮小されます。

### (1)ページレイアウト

- ① A4 サイズ白色用紙、縦置き横書きとする。
- ② 各ページに左右 30mm、上 35mm、下 30mm の余白を設ける。
- ③ 1 ページは 1 行 40 字(字送り 10.5pt)×36 行(行送り 18pt)で作成する。
- ④ フォントは、MS 明朝および Century(英数)で、10.5 ポイントで作成する。
- ⑤ ページ番号は付加しない。
- ⑥ 本文の読点はカンマ(,)ではなく「、」を使用する(和文での投稿の場合)。

(2)第1ページの構成

① 和文タイトル・和文サブタイトル・英文タイトル・英文サブタイトル・氏名・要 約・キーワードの順で掲載する。

- ② タイトル
- ・ 和文、英文とも 14 ポイント、サブタイトルは 12 ポイントとする。
- ・ タイトル(またはサブタイトル)の後は1行改行する。
- ③ 氏名
- ・ 和文氏名の後ろで改行し、次行に英文氏名を記載する。
- ・ 使用するポイントは 12 ポイントとする。
- ・ 英文氏名は姓・名の順に表記し、姓と名の間にカンマと半角スペースを入れる。
- ・ 姓は全て大文字、名は1文字目のみ大文字で後は小文字とする。
- ④ 要約
- ・ 使用フォントサイズは 10.5 ポイントとし、行間は最小値・間隔 0pt とする。
- ⑤ キーワード
- ・ 論文の内容を的確に表す3~5語を選定し、記載する。
- ・ 和文キーワードの次に英文キーワードを( )内に記載する。
- ・ 使用フォントサイズ、行間の設定は要約に準ずる。

(3)本文の構成と見出しの付け方

### ①章

- ・前後1行ずつあける。数字は半角、番号の後ろは全角スペース1文字。
- ・フォントは MS ゴシック 11 ポイント。強調指定。
- ・章が変わることによる改頁は行わない。

### ②節

- ・ 前後 1 行ずつあけない。
- ・ 両カッコ付きの数字とし、数字・カッコとも半角。番号の後ろにスペースなし。
- ・ フォントはMSゴシック 10.5 ポイント。強調指定。

#### ③項

- ・ 前後1行ずつあけない。
- ・ 右片カッコ付きの数字とし、数字・カッコとも半角。番号の後ろにスペースな し。
- ・ フォントはMSゴシック 10.5 ポイント。強調指定なし。

#### ④本文中の数字表記

・文中の数字は、1 桁は全角、2 桁以上は半角とする。

### (4)図表

・ 表やグラフに色は使用しない(仕上がりはモノクロになる)。

・ 濃淡でグラフに差をつける時は、コントラストがはっきりと出る地紋を選ぶ。提 出前にモノクロで印刷し、見栄えを確認すること。

- ・ グラフの背景枠やグラフ枠、凡例枠など各種の枠はつけない
- ・ 図表は別ファイルで用意せず、本文中の所定の位置に貼付する。

・ 表番号およびタイトルは、表の上部に付す。表番号は章が変わっても連番で付 す。

・ 図番号およびタイトルは、図の下部に付す。図番号は章が変わっても連番で付 す。

・ 図や表には必ずデータ等の出所を明記する。出所は図や表の下部(図の場合は図 番号・タイトルの下)に右寄せで配置する。なお、各種資料を用いて自らが図表を作成し た場合であっても、単に「筆者作成」とせず、資料の出所元を明示すること。

<表記例>

出所:黒川(2004)p.108 を基に筆者作成

出所:立教大学大学院ビジネスデザイン研究科ホームページ

・ 出所として示した文献やホームページについては、必ず参考文献等の中で明示し てすること。

・ インターネットホームページに掲載されている図表はコピー&ペーストで貼付す るのではなく、オリジナルデータを入手して作成することを基本とする(コピー&ペース トの図表は印刷の際に潰れることが多い)。

(5)注記

・ 本文内の注記番号は、半角数字+半角右片カッコ、上付とする(数字だけではな く必ず半角右片カッコをつけること)。

・ 注記は本文に続いて文末に一括で表記する(ページ脚注ではない)。

・ 本文の最終行の下 1 行を空け、行頭に【注】(MS ゴシック、強調指定なし、 10.5 ポイント)と記し、次の行から順次記載する。

注記は MS 明朝(英字は Century)、10 ポイントで記載する。

注記内の注記番号は、半角数字+半角右片カッコとする。上付にしない。

・ 引用注などは「著者(年)ページ」のみでよい。

・ 同じ著者が同じ年に公表した複数の参考文献があるときは、年号の後ろにアルフ ァベット(a,b,c・・・)を付して区別すること。

<表記例>

3)青木 (2008a) pp.163-165

4)大柳 (2004) p.75

(6)参考文献等

①参考文献

・ 注記の最終行の下1行を空け、行頭に【参考文献】(MS ゴシック、強調指定、 10.5 ポイント)と記し、以下は MS 明朝(英字は Times New Roman)、10 ポイントで作 成する。

・ 参考文献は洋文献、和文献の順に記す。洋文献には洋書と洋雑誌、和文献には和 書と和雑誌が含まれる。書籍と雑誌を区別する必要はない。また、「洋文献」「和文献」 といった見出しは不要。洋文献に続いて和文献を記載する。

・ 洋文献はファーストネームの ABC 順、和文献は姓の 50 音順に記載すること。な お、訳書は洋文献に含め、原著に続き訳書を記載すること。表記方法は表記例を参照。

・ 1つの参考文献が複数行に渡るときは、2行目以降は2文字分下げること。

・ 行間の設定を、最小値・間隔 0pt とする(以下の資料、インターネット資料も同 じ)。

②資料

・ 新聞記事や企業・団体が発行するディスクロージャー誌などは資料に含める。

・ 参考文献の最終行の下1行を空け、行頭に【資料】(MS ゴシック、強調指定、 10.5 ポイント)と記し、以下は MS 明朝(英字は Times New Roman)、10 ポイントで作 成する。

・ 記載方法は参考文献に準ずる。

③インターネット資料

・ 参照したインターネット資料は、資料の最終行の下1行を空け、行頭に【インタ ーネット資料】 (MS ゴシック、強調指定、10.5 ポイント)と記し、以下は MS 明朝(英 字は Times New Roman)、10 ポイントで作成する。

・ ホームページ開設者、資料の名称(ない場合は不要)、URL、閲覧日の順に記載 する。なお、資料の名称(ない場合は不要)後に改行し、URL と閲覧日は2文字分下げて 記載すること。